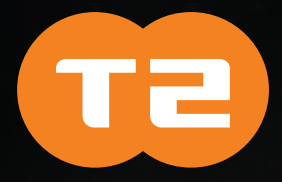

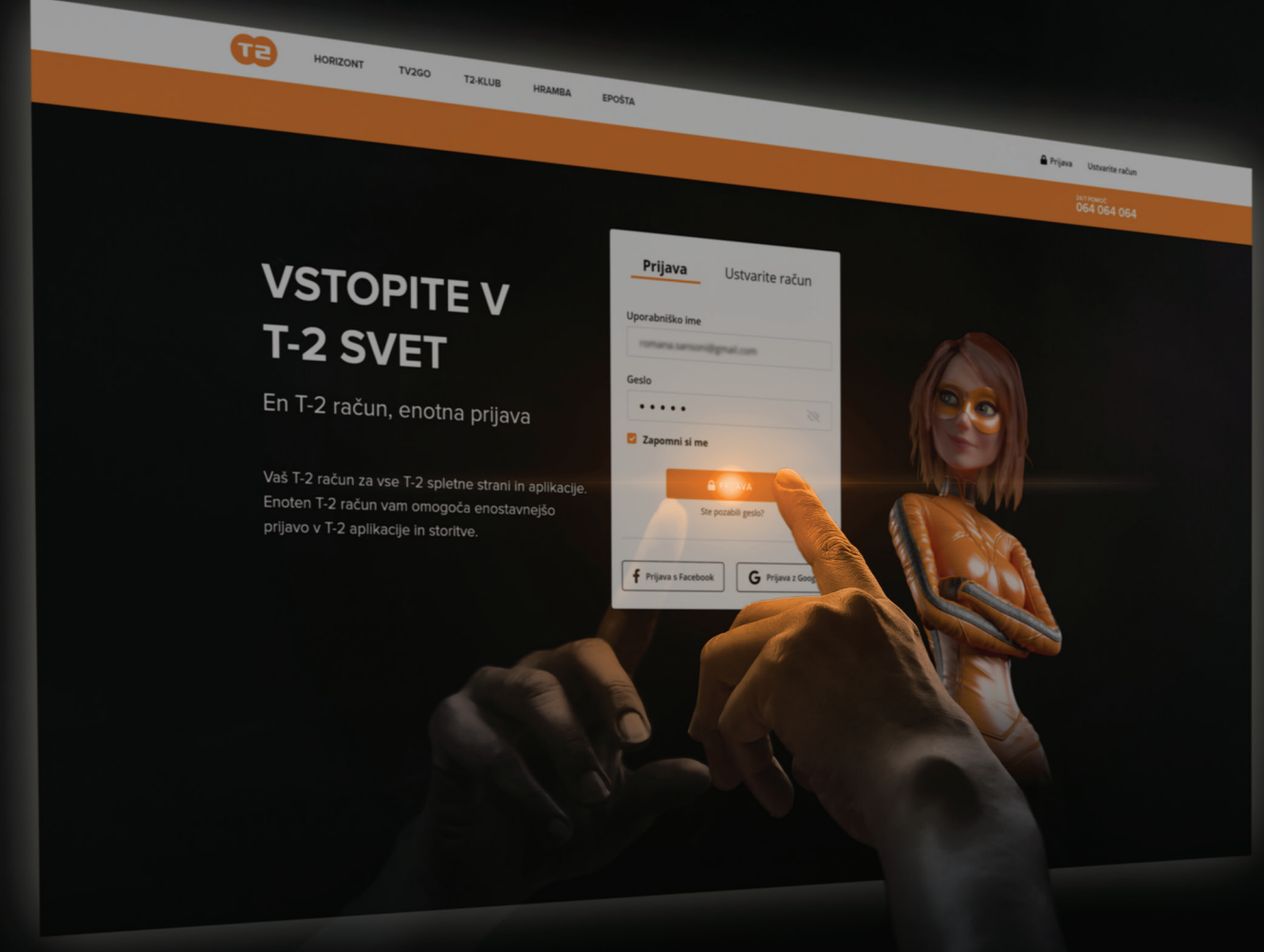

# NAVODILA ZA UPORABO

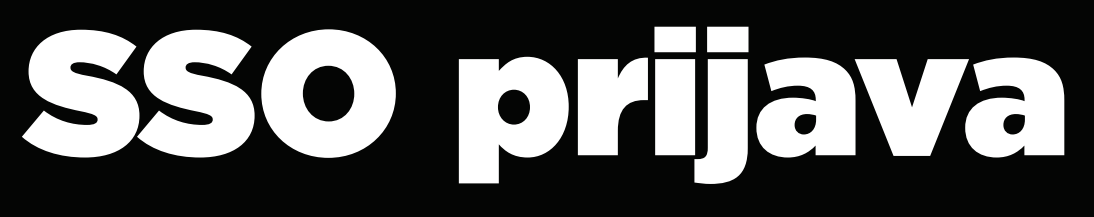

# Kaj je SSO prijava

Enotna prijava, SSO (Single Sign-On), je način, ki uporabniku omogoča, da se z enim uporabniškim imenom in geslom prijavi v več različnih sistemov ali storitev. To je zelo priročno, saj uporabniku prihrani čas in trud pri vnašanju podatkov za prijavo.

SSO način prijave poenostavlja upravljanje prijav in povečuje varnost, kar je še posebej pomembno v okoljih, kjer se uporabljajo različne aplikacije in sistemi. Ta način prijave že uporabljajo večji sistemi kot so Google, Facebook in druge večje platforme.

## Navodila za SSO prijavo

Vsak T-2 naročnik mora najprej ustvariti svojo edinstveno digitalno identiteto (T-2 ID), ki mu bo omogočala enotno prijavo.

# Ustvarjanje/registracija T-2 ID-ja

Ustvarjanje / registracija T-2 ID-ja poteka na spletnem mestu: https://login.t-2.net/register

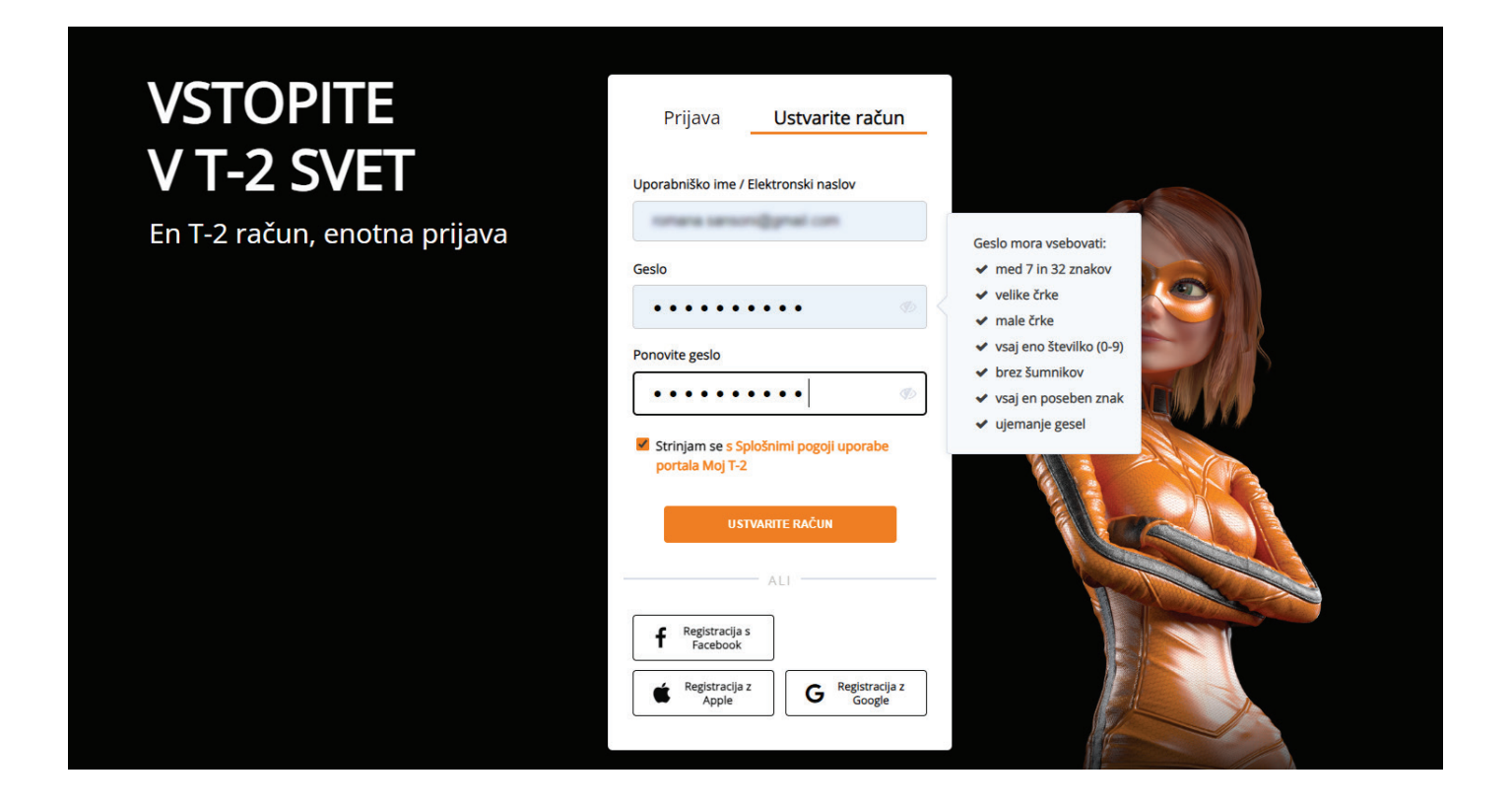

Najprej izberite način s katerim boste registrirali T-2 ID. Na voljo sta dva načina:

### 1. Registracija z elektronskim naslovom

- Vpis elektronskega naslova in gesla
- Strinjanje s splošnimi pogoji
- Obvestilo preko elektronske pošte s potrditveno povezavo (preverjanje veljavnosti elektronskega naslova)

### 2. Registracija s Facebook, Google ali Apple

- Izbira družabnega omrežja
- Strinjanje s splošnimi pogoji
- Povezava izbranega omrežja z Moj T-2

## Pomembno!

- T-2 ID lahko ustvari vsak uporabnik, tudi če ni naročnik T-2 storitev, ne glede na starost.
- Vsak T-2 ID lahko dostopa do T-2 spletnih mest, kjer je omogočena prijava na SSO način (Moj T-2 in T-2 TV).
- Ob registraciji T-2 ID-ja zahtevamo obvezno strinjanje s splošnimi pogoji uporabe.
- T-2 ID se zabeleži v T-2 bazo, skupaj s podatki, ki jih pridobi iz družabnega omrežja (profilna slika, ime in priimek, datum rojstva ...). Za izbris T-2 ID morate poslati elektronsko sporočilo iz e-poštnega naslova, s katerim je ustvaril T-2 ID na info@t-2.net.

# Urejanje T-2 ID

Upravljanje/urejanje T-2 ID-ja je omogočeno v portalu MOJ T-2. Poleg urejanja osebnih podatkov, lahko T-2 ID za večjo varnost vklopite še dvostopenjsko zaščito z SMS geslom (2FA).

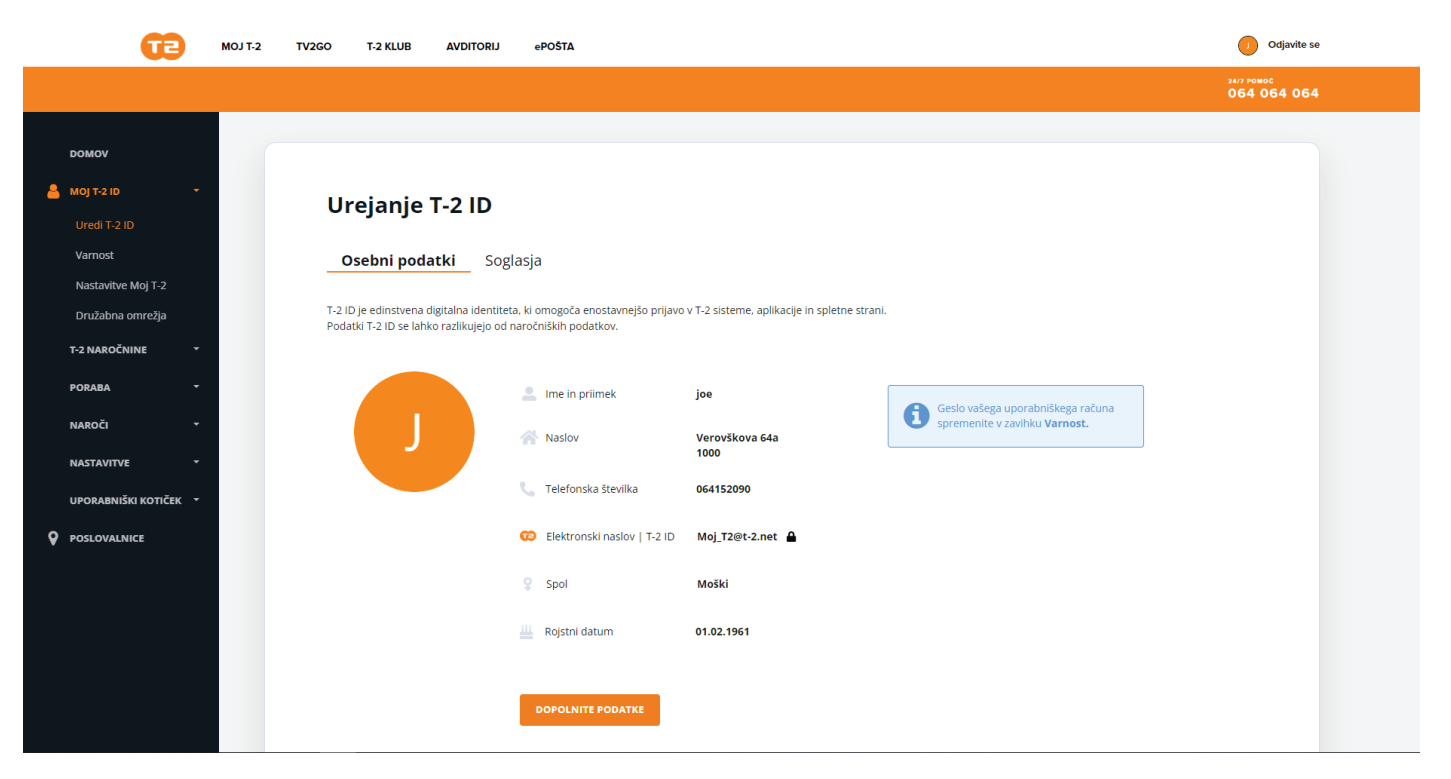

# SSO prijava

Ko imate ustvarjeno edinstveno T-2 digitalno identiteto (T-2 ID), se lahko prijavite v T-2 sisteme.

Potek prijave v Moj T-2 ali T-2 TV poteka na dva načina:

### 1. Prijava z elektronskim naslovom

- Vpis elektronskega naslova in gesla
- Opcijsko: Vpis gesla (če je uporabnik vklopil 2FA zaščito)

## 2. Prijava s Facebook, Google ali Apple

- Klik na izbrano družabno omrežje
- Opcijsko: Vpis gesla (če je uporabnik vklopil 2FA zaščito)

#### Pomembno! • SSO prijava je mogoča le v portal MOJ T-2 in T-2 TV (https://tv.t-2.net/). • V kolikor izberete registracijo z elektronskim naslovom naslovom, imate kasneje še vedno možnost povezati prijavo z izbranim družabnim omrežjem. **T-2 KLUB AVDITORIJ** æ  $MOJ$  T-2 TV<sub>2</sub>GO **ADOŠTA**  $\binom{1}{k}$  Odjavite se 24/7 РОМОС<br>064 064 064  $\bullet$  MOJ T-2 ID Družabna omrežja Uredi T-2 ID .<br>Varnost a enostavnejši vpis v Moj T-2 in ostale T-2 aplikacije, povežite svoj uporabniški račun z vašim Facebook, Google ali Apple računom<br>lektronskega naslova tako ne bo več potrebno vplsovati. lastavitve Moj T-2 ružabna omreži G S povezavo družabnega omrežja s Moj T-2 boste lahk<br>enostavno in hitro dostopali do vašega računa v Moj<br>2. Dovolj bo le klik na gumb »prijava«, brez ponovneg<br>vpisa uporabniških podatkov. T-2 NAROČNINE A PORARA **PREKINI POVEZAVO** Opozorilo: Prijavo z družabnimi c<br>na vaših osebnih računalnikih. **NAPOČI NASTAVITVE** .<br>UPORABNIŠKI KOTIČEN **Q** POSLOVALNICE

• Prekinitev povezave prijave T-2 ID-ja z izbranim družabnim omrežjem je mogoča le v nastavitvah izbranega družabnega omrežja. Vsako omrežje ima v nastavitvah meni Povezane aplikacije, kjer je možno odstraniti aktivne povezave.

• POZABLJENO GESLO: V kolikor ste pozabili geslo svojega T-2 ID-ja, lahko nastavite novega s klikom na pozabljeno geslo.

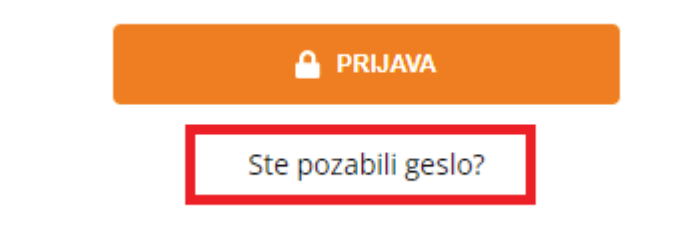